# **JetBrains PyCharm Professional 2021.3**

Если вы работаете с языком программирования Python, без хорошей среды разработки не обойтись. К счастью, существует полностью бесплатный и максимально профессиональный набор программного обеспечения от JetBrains.

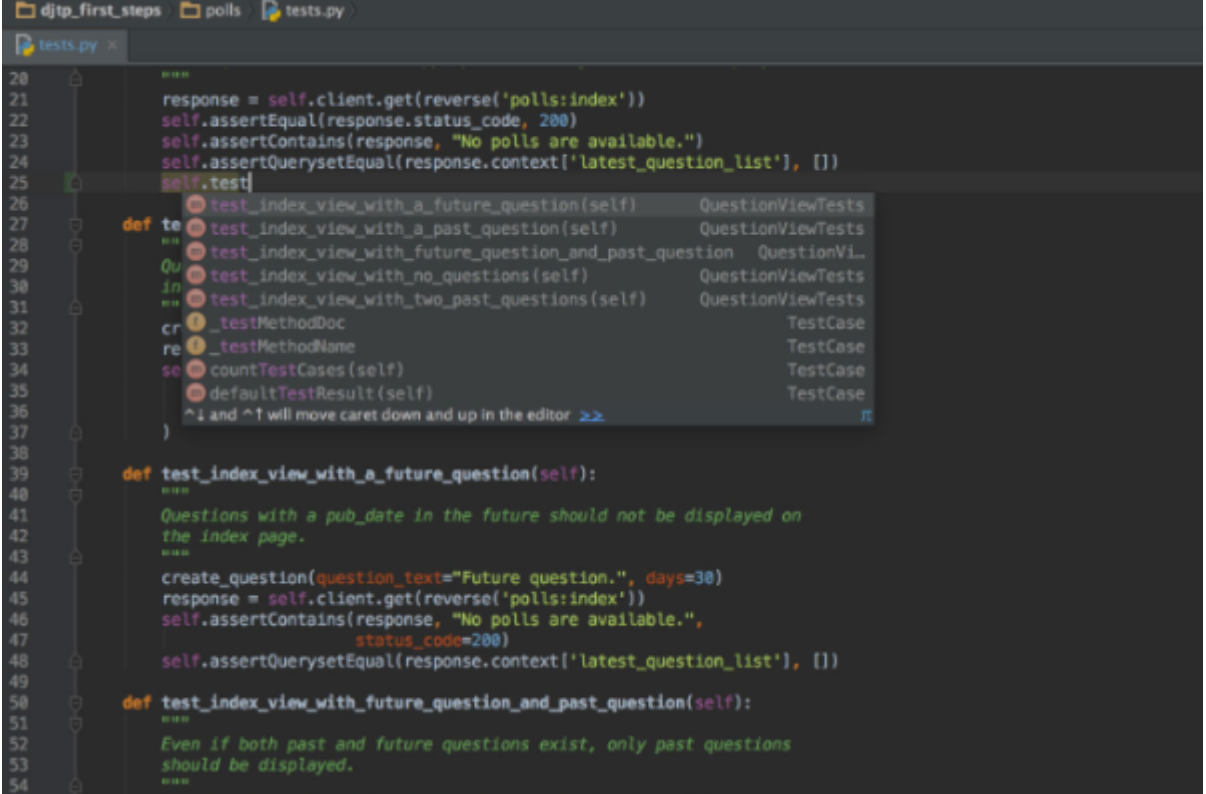

## **Описание программы**

## **Помощь при написании кода**

PyCharm делает разработку максимально продуктивной благодаря функциям автодополнения и анализа кода, мгновенной подсветке ошибок и быстрым исправлениям. Автоматические рефакторинги помогают эффективно редактировать код, а удобная навигация позволяет мгновенно перемещаться по проекту.

## **Встроенные инструменты для разработчиков**

PyCharm предлагает большой набор инструментов из коробки: встроенный отладчик и инструмент запуска тестов, профилировщик Python, полнофункциональный встроенный терминал, инструменты для работы с базами данных. IDE интегрирована с популярными системами контроля версий, содержит встроенный SSH-терминал, поддерживает возможности удаленной разработки и удаленные интерпретаторы, а также интеграцию с Docker и Vagrant. **Веб-разработка**

PyCharm предоставляет полноценную поддержку разных веб-фреймворков и платформ для разработки на Python, поддерживает темплейтные языки этих фреймворков, а также JavaScript, CoffeeScript, TypeScript, HTML/CSS, AngularJS, Node.js и многие другие.

## **Инструменты для научных вычислений**

С PyCharm вы сможете работать с ноутбуками Jupyter, запускать команды в интерактивной консоли Python, подключать библиотеки Anaconda, а также работать с другими библиотеками для научных вычислений и анализа данных, включая Matplotlib и NumPy.

#### **Настраиваемая кросс-платформенная IDE**

PyCharm можно установить на Windows, macOS и Linux с помощью одного лицензионного ключа. Настройте рабочую среду так, как вам нравится: выберите подходящую цветовую схему и удобные сочетания клавиш, включите режим эмуляции VIM.

## **Установка**

1. 1. Скачайте исполняемый файл. Последний доступен по прямой ссылке в самом конце странички. После того как архив будет получен, производим распаковку.

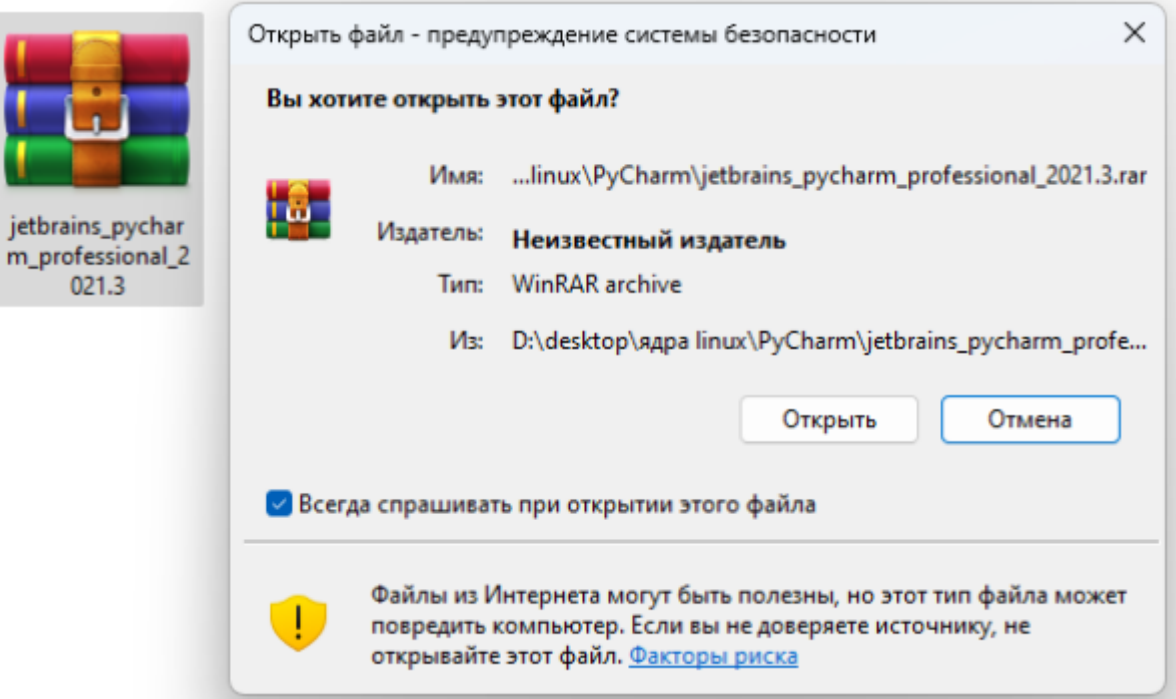

1. 2. Запускаем процесс инсталляции, переходим от этапа к этапу и таким образом завершаем установку. Обратите внимание: очень важно установить флажок автоматического добавления окружения в переменную среды.

 $\times$ 

 $\times$ 

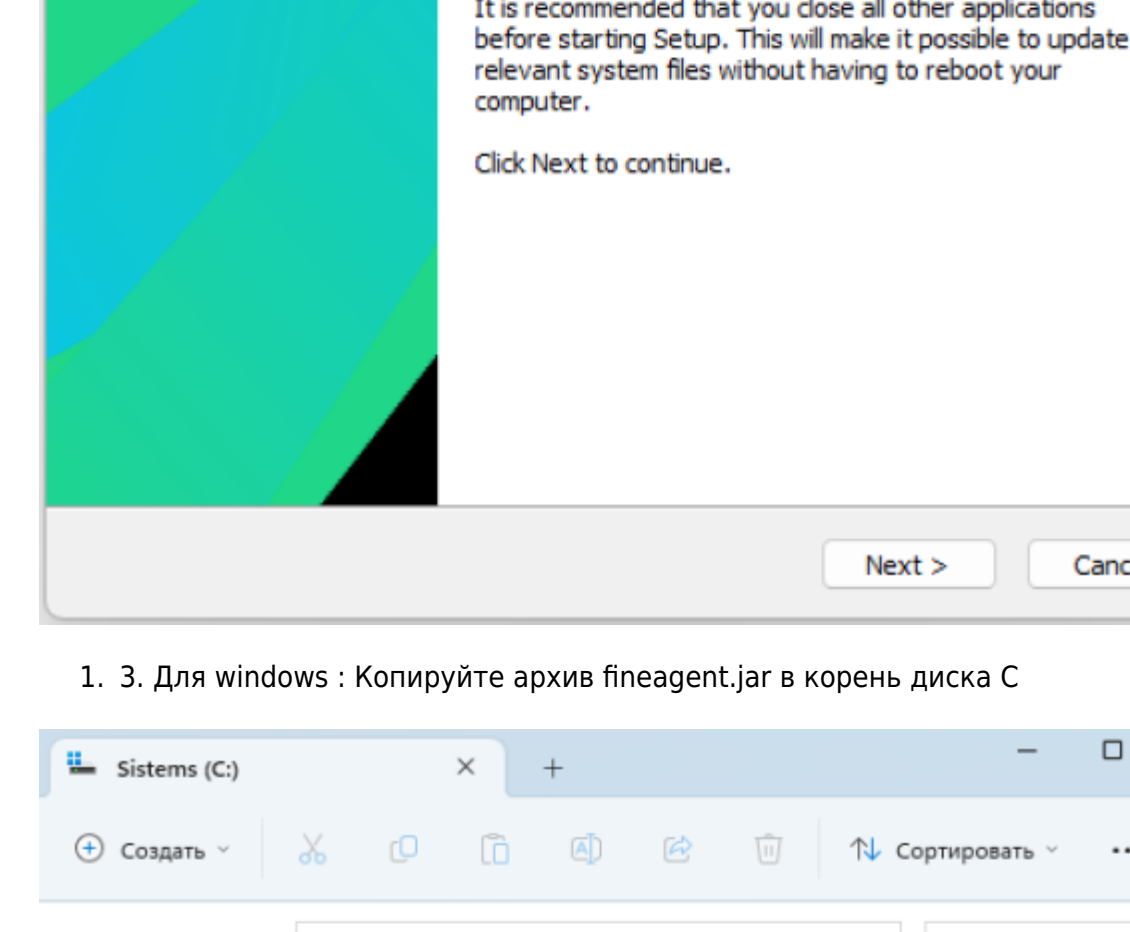

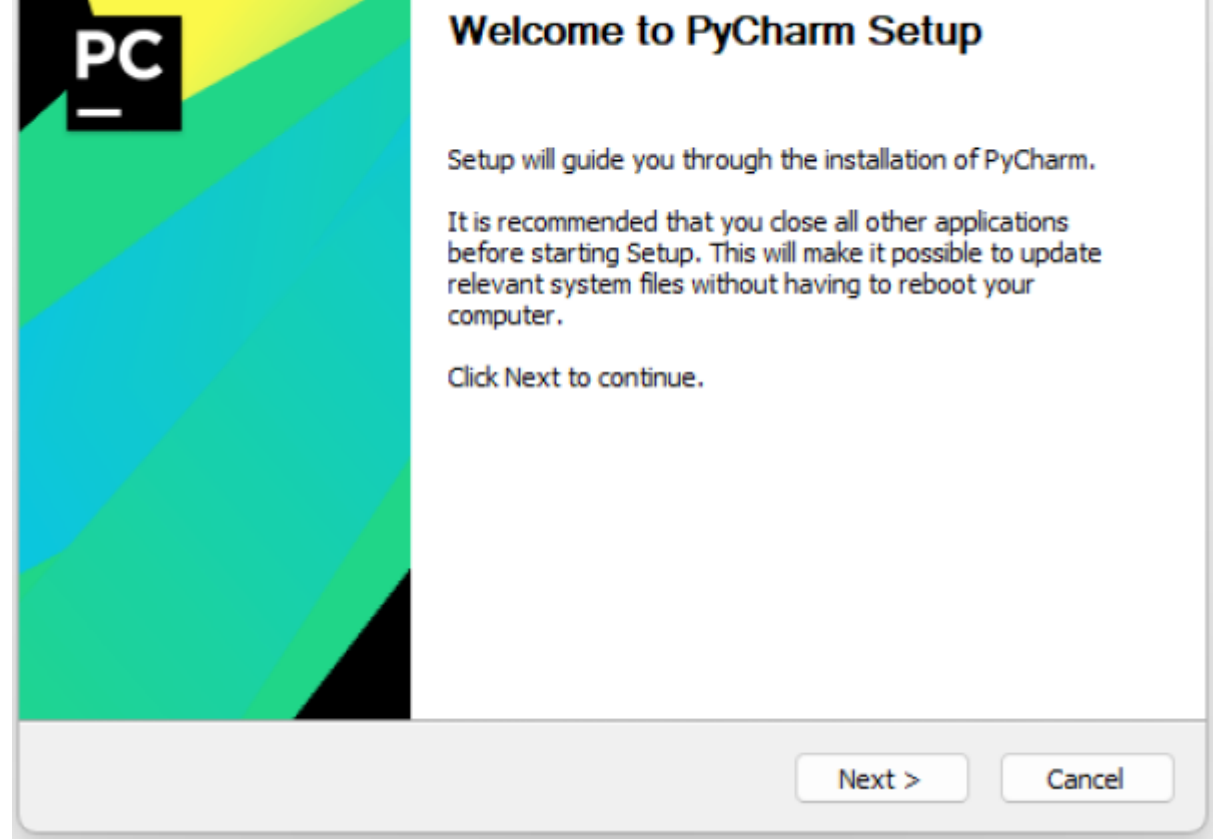

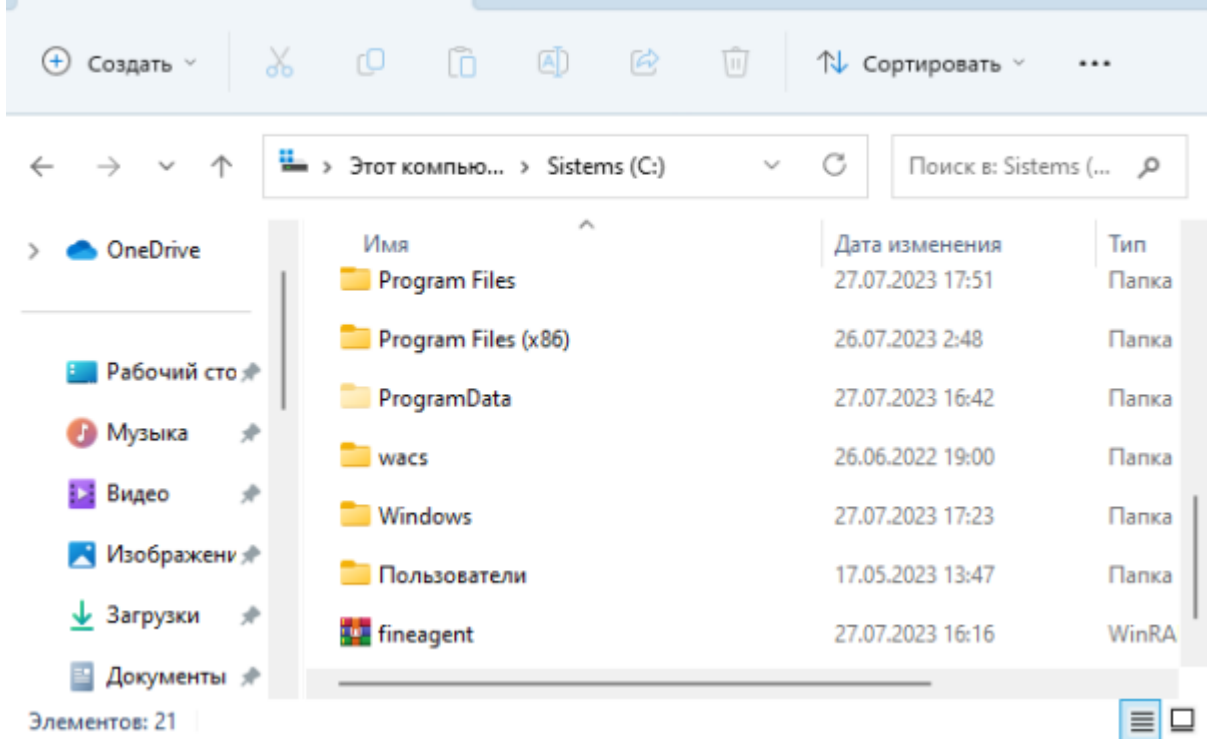

1. 4. Перейдите в директорию установки продукта JetBrains ( C:\Program Files\JetBrains\PyCharm 2021.3\bin ), найдите файл с расширением \*.exe.vmoptions ( pycharm64.exe.vmoptions ), откройте в Notepad++ и в конце добавьте строку ( -

PyCharm Setup

## javaagent:c:/fineagent.jar ) и потом сохраните

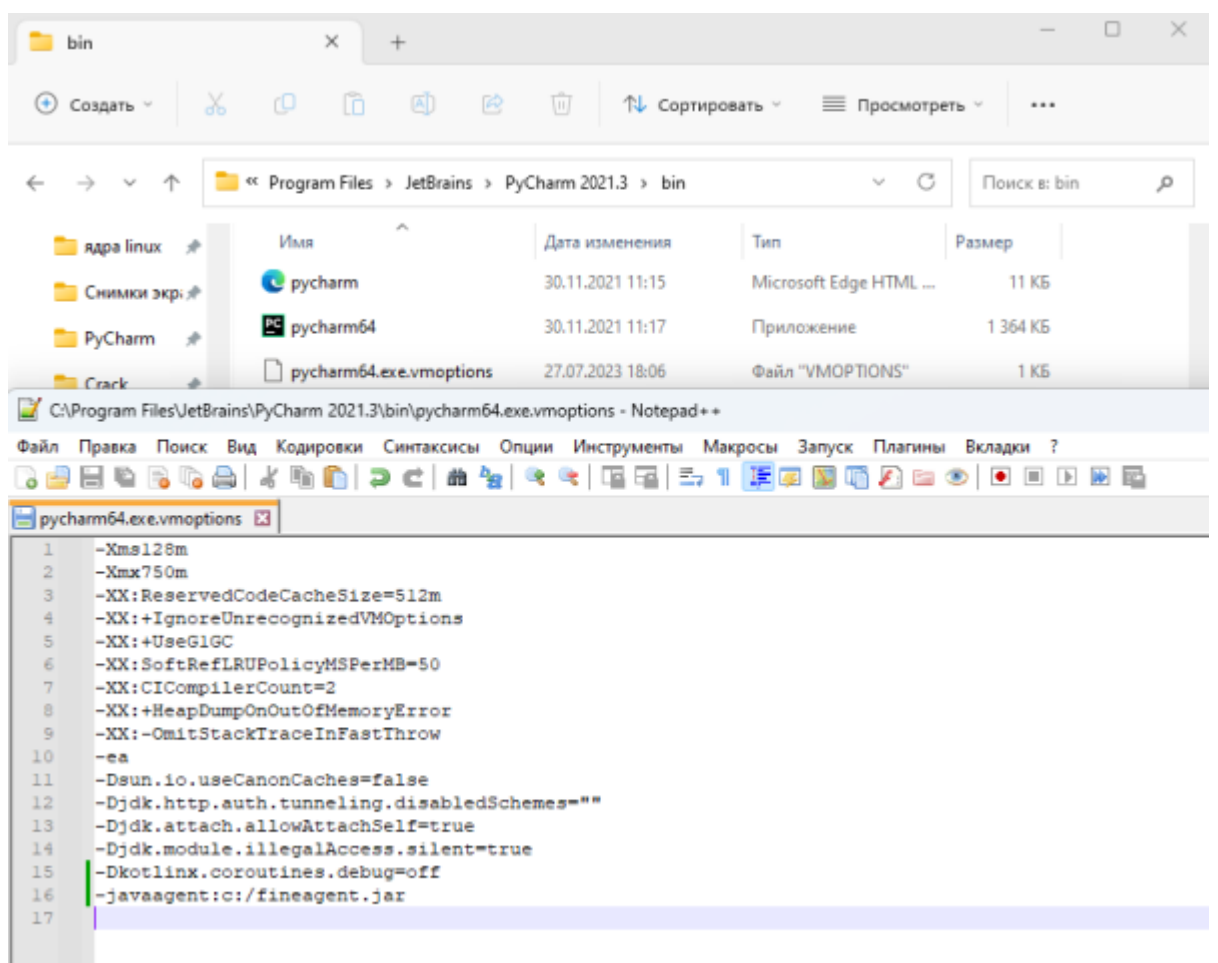

1. 5. откройте JetBrains и скопируйте код в окно «Код активации» и он станет Активный

#### 5AYV1D1RE5-

**Contract Contract Contract Contract** 

eyJsaWNlbnNlSWQiOiI1QVlWMUQxUkU1IiwibGljZW5zZWVOYW1lIjoiaHR0cHM6Ly93d3cuaml3 ZWljaGVuZ3podS5jb20iLCJhc3NpZ25lZU5hbWUiOiIiLCJhc3NpZ25lZUVtYWlsIjoiIiwibGlj ZW5zZVJlc3RyaWN0aW9uIjoiIiwiY2hlY2tDb25jdXJyZW50VXNlIjpmYWxzZSwicHJvZHVjdHMi Olt7ImNvZGUiOiJJSSIsImZhbGxiYWNrRGF0ZSI6IjIwOTktMTItMzEiLCJwYWlkVXBUbyI6IjIw OTktMTItMzEifSx7ImNvZGUiOiJBQyIsImZhbGxiYWNrRGF0ZSI6IjIwOTktMTItMzEiLCJwYWlk VXBUbyI6IjIwOTktMTItMzEifSx7ImNvZGUiOiJEUE4iLCJmYWxsYmFja0RhdGUiOiIyMDk5LTEy LTMxIiwicGFpZFVwVG8iOiIyMDk5LTEyLTMxIn0seyJjb2RlIjoiUFMiLCJmYWxsYmFja0RhdGUi OiIyMDk5LTEyLTMxIiwicGFpZFVwVG8iOiIyMDk5LTEyLTMxIn0seyJjb2RlIjoiR08iLCJmYWxs YmFja0RhdGUiOiIyMDk5LTEyLTMxIiwicGFpZFVwVG8iOiIyMDk5LTEyLTMxIn0seyJjb2RlIjoi RE0iLCJmYWxsYmFja0RhdGUiOiIyMDk5LTEyLTMxIiwicGFpZFVwVG8iOiIyMDk5LTEyLTMxIn0s eyJjb2RlIjoiQ0wiLCJmYWxsYmFja0RhdGUiOiIyMDk5LTEyLTMxIiwicGFpZFVwVG8iOiIyMDk5 LTEyLTMxIn0seyJjb2RlIjoiUlMwIiwiZmFsbGJhY2tEYXRlIjoiMjA5OS0xMi0zMSIsInBhaWRV cFRvIjoiMjA5OS0xMi0zMSJ9LHsiY29kZSI6IlJDIiwiZmFsbGJhY2tEYXRlIjoiMjA5OS0xMi0z MSIsInBhaWRVcFRvIjoiMjA5OS0xMi0zMSJ9LHsiY29kZSI6IlJEIiwiZmFsbGJhY2tEYXRlIjoi MjA5OS0xMi0zMSIsInBhaWRVcFRvIjoiMjA5OS0xMi0zMSJ9LHsiY29kZSI6IlBDIiwiZmFsbGJh Y2tEYXRlIjoiMjA5OS0xMi0zMSIsInBhaWRVcFRvIjoiMjA5OS0xMi0zMSJ9LHsiY29kZSI6IlJN IiwiZmFsbGJhY2tEYXRlIjoiMjA5OS0xMi0zMSIsInBhaWRVcFRvIjoiMjA5OS0xMi0zMSJ9LHsi Y29kZSI6IldTIiwiZmFsbGJhY2tEYXRlIjoiMjA5OS0xMi0zMSIsInBhaWRVcFRvIjoiMjA5OS0x Mi0zMSJ9LHsiY29kZSI6IkRCIiwiZmFsbGJhY2tEYXRlIjoiMjA5OS0xMi0zMSIsInBhaWRVcFRv IjoiMjA5OS0xMi0zMSJ9LHsiY29kZSI6IkRDIiwiZmFsbGJhY2tEYXRlIjoiMjA5OS0xMi0zMSIs

InBhaWRVcFRvIjoiMjA5OS0xMi0zMSJ9LHsiY29kZSI6IlJTVSIsImZhbGxiYWNrRGF0ZSI6IjIw OTktMTItMzEiLCJwYWlkVXBUbyI6IjIwOTktMTItMzEifV0sImhhc2giOiIxMjc5Njg3Ny8wIiwi Z3JhY2VQZXJpb2REYXlzIjo3LCJhdXRvUHJvbG9uZ2F0ZWQiOmZhbHNlLCJpc0F1dG9Qcm9sb25n YXRlZCI6ZmFsc2V9-

HNPogO0kWkHCVMnsjmBXUqQt87UPHqdkYqZGveSJtu8hb2V2Yq7gHsHenp4UuEd3jwEwC+YrUIf7 U5yDA/56F5Sdn0RLUHZX5DHeQbJPbmYCBsDRT7m8rnmMFOSZn3vwNatvv1cooZbcGOk3Wwxx6bF7 XcgaIrmXRcmZMZgv2PZehr0WS1HxNKe3X4nbGP3MwiSbg4ypmxNDrljmgv+Si9QDDwNLDffqeO0L ce0FqEJuMWmvBS42S0aeIYF8IS5bp4+LFKLJ8T7tF40OxKYDurBb9+9c43GZBscM/eLB8Jos66jN GFwgebFUlvhzJKVHZtuc/N8zGeEnTq6K0T/B8w==-

MIIDTjCCAjagAwIBAgIBDTANBgkqhkiG9w0BAQsFADAYMRYwFAYDVQQDDA1KZXRQcm9maWxlIENB MCAXDTE4MTEwMTEyMjk0NloYDzIwOTkwODA5MDIyNjA3WjAfMR0wGwYDVQQDDBRwcm9kMnktZnJv bS0yMDIwMTAxOTCCASIwDQYJKoZIhvcNAQEBBQADggEPADCCAQoCggEBAMK3eyr0+Oys/TwcQO+q YaXWGBmXcEP4fR0bHHzZd/4WNGltXhecM80OWthA38BQRYAJBCKz/dSkO2Kj1H2y+7KB5cIaOiJE yTESfTSgzQdot6laRBU8oxy9mmagI46M8zEEmplPybY4YJj4HOwZiBsMQEMxoTgMDLpuHX6uASoV hSj6koB55lOj4wEgsQBeAMWTAXmTl88ixE179J8aBUkBGpL8w/tZzl9BJXZNF15gPfkS58rw8cdP zXLS0Yym37A2/KKFhfHzJc5KhbaxqYzmkAfTMqPsIqCQ1lQUAqfiPn2gN2I1Z3/cQuEW27M55fXV r2DduQe5DWzYJs85L50CAwEAAaOBmTCBljAJBgNVHRMEAjAAMB0GA1UdDgQWBBQk2hEilvWFQcCT R+gxI0z0wIQC/zBIBgNVHSMEQTA/gBSjnrZIZ0ISNkG9beC5tKBSi5fxs6EcpBowGDEWMBQGA1UE AwwNSmV0UHJvZmlsZSBDQYIJANJssYOyg3nhMBMGA1UdJQQMMAoGCCsGAQUFBwMBMAsGA1UdDwQE AwIFoDANBgkqhkiG9w0BAQsFAAOCAQEAsCQBjO5wttco/Z5cj/o4GBrku8UtBBBVFq4xsBanshTH m4deVxcTvta4aScV0TPKcaLqGqWx8A9v8XXO8dBbCuyXvWZteZ/C2Covg1xXiM99lz7VxqpjVmLd KanZn5u0gQSiYJdcfF+TdbmEIeSOnN/kLXNq2hXdJQK2zk2J25UZqu5EibRtTbdOzw6ZcfwJ8uOn tXfsmAhnNICP3Wf/4wR/mwB0Ka4S+JA3IbF5MUmUZ/fjUaFarnin70us+Vxf/sZUi7u67wilvwVV 0NAqDpthHUV0NRc4q+yOr2Dt/uCHdy4XRXLJfAv/z9/xBwNZZALNz3EtQL6IeIWWJByl3g==

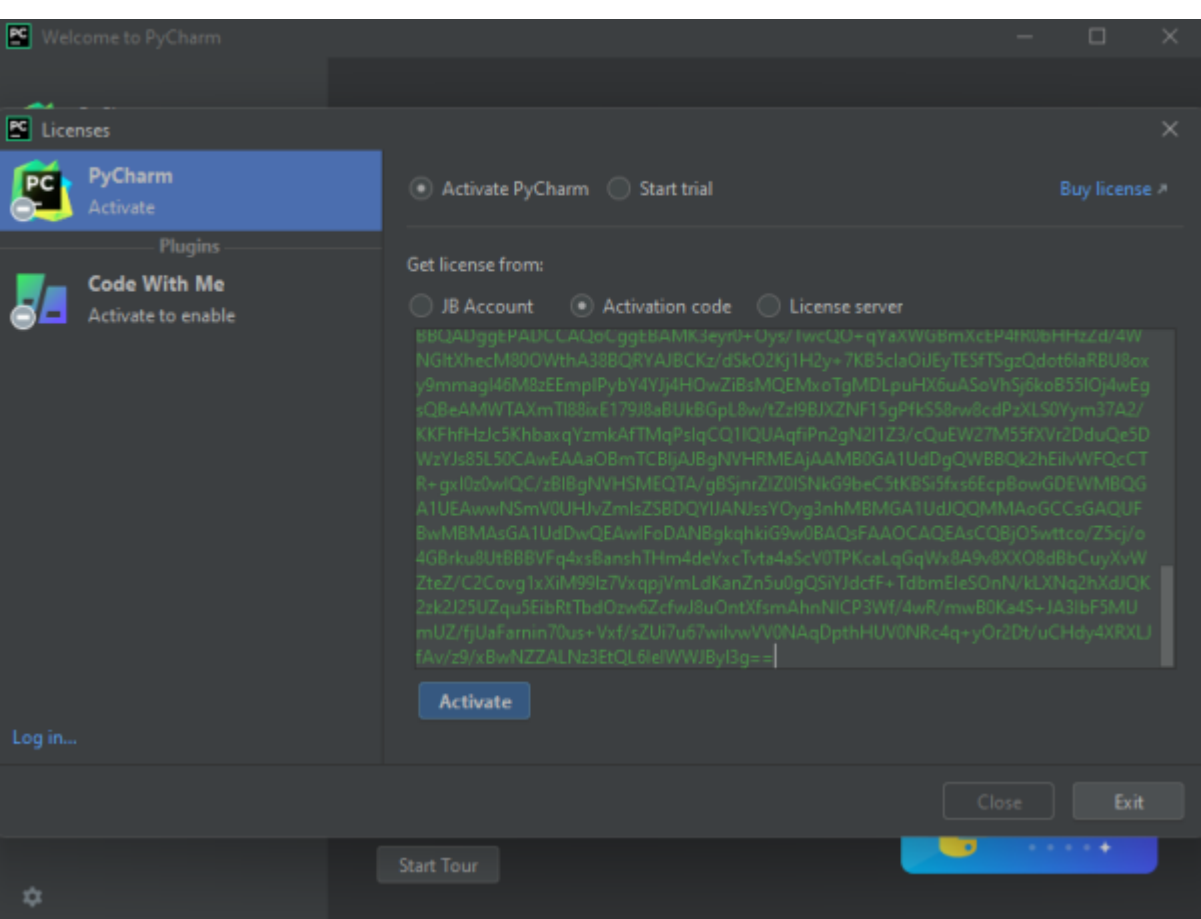

## если необходимо, то заблокируйте хост (хотя проблем не должно быть)

- 127.0.0.1 account.jetbrains.com
- 127.0.0.1 [www.jetbrains.com](http://www.jetbrains.com)
- 127.0.0.1 www-weighted.jetbrains.com
- 127.0.0.1 repo.idechajian.com
- 127.0.0.1 bs.studycoder.com
- 127.0.0.1 bi.studycoder.com
- 127.0.0.1 \*.studycoder.com
- 1. 6. Теперь можно работать с приложением. Создавайте свой первый проект, настраивайте рабочее окружение и пишите код на Python подобный тому, который показан на прикрепленном ниже скриншоте.

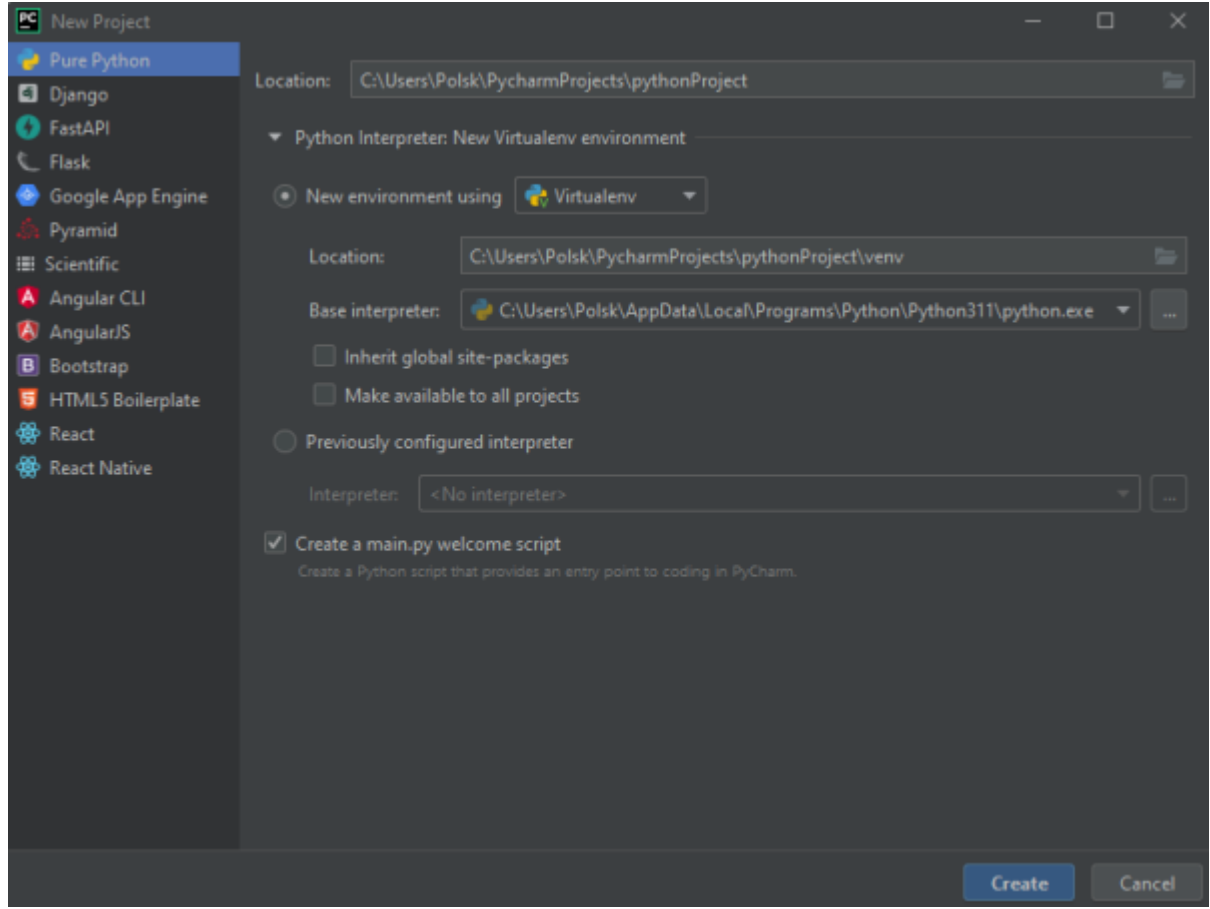

## **Достоинства и недостатки**

Переходим к обзору сильных и слабых сторон PyCharm от JetBrains.

Плюсы:

- 1. симпатичный пользовательский интерфейс;
- 2. красивая подсветка кода;
- 3. наличие подсказок;
- 4. широчайший набор возможностей.

## Минусы:

1. отсутствие перевода на русский язык.

## **Файлы для загрузки**

PyCharm Professional 2021.3

From: <http://timerus.ru/> - **book51.ru**

Permanent link: **[http://timerus.ru/doku.php?id=software:development:ps\\_pycharm:css:css](http://timerus.ru/doku.php?id=software:development:ps_pycharm:css:css)**

Last update: **2023/08/05 22:49**

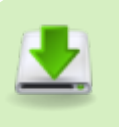

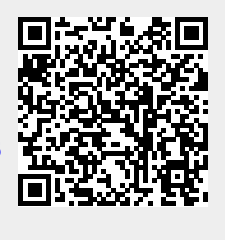